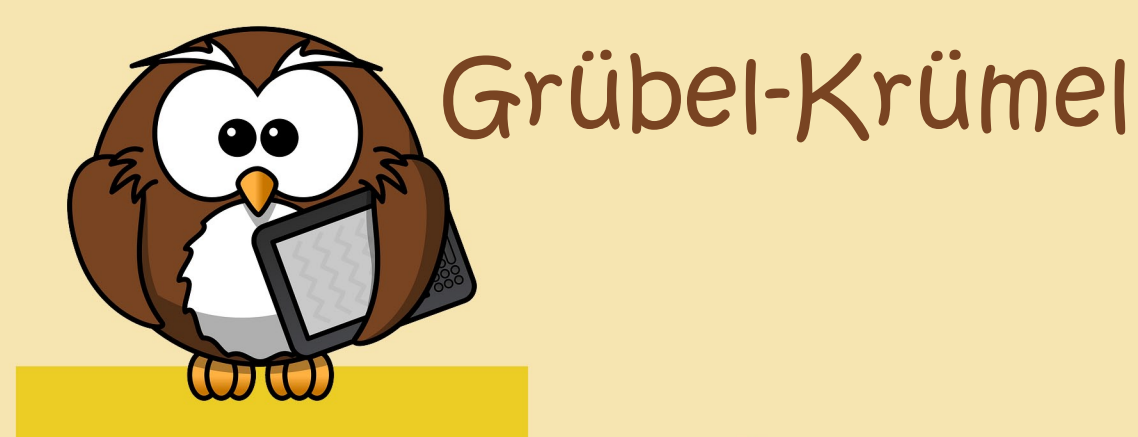

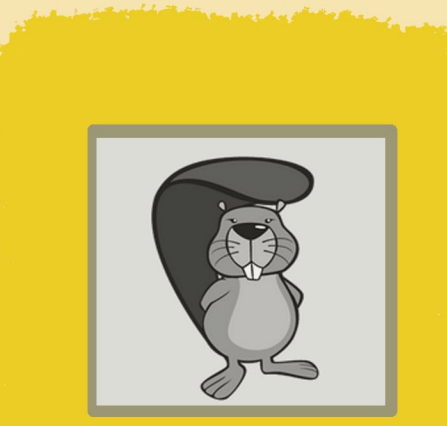

**Name:** Bebras - Biber der Informatik **Dauer:** ca. 5 Minuten / Beispiel **Betriebssystem: Android Bildungsstufe**: ab der 5. Schulstufe

**Besonderer Hinweis:** Die Aufgaben sind auch unter http://wettbewerb.biber.ocg.at verfügbar.

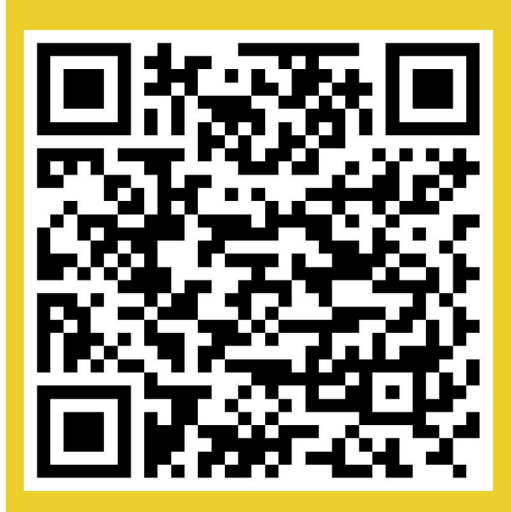

## Der Biber braucht deine Hilfe

Löse die Biberaufgaben am Handy oder Tablet!

- 1. Scanne den QR-Code ein und lade dir die App herunter.
- 2. Starte ein neues Spiel.
- 3. Wähle ein Level (leicht, mittel, schwer oder knifflig)
- 4. Gib einen Namen ein
- 5. Suche dir ein Spiel aus (Eismaschine, Husch in den Busch, Schulausflug, ...)

**VielSpaßbeimLösenderAufgaben!**

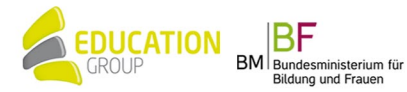